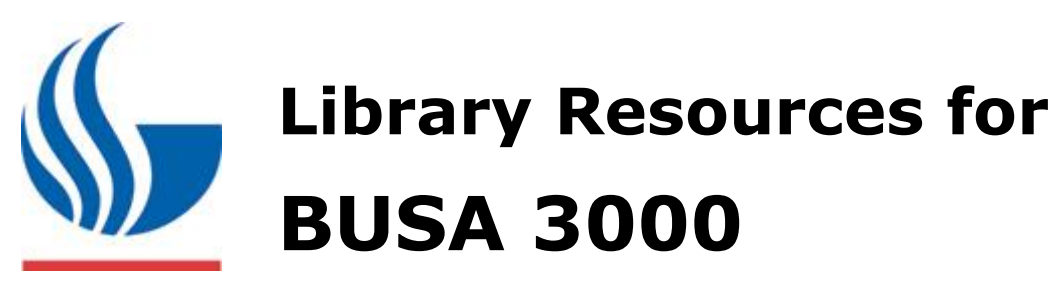

Joel Glogowski 404.413.2806 [jglogowski@gsu.edu](mailto:jglogowski@gsu.edu) Summer 2016

# **Step 1. Collecting Background Information**

**Library Databases –** Find by Name using the A-Z list on the library homepage

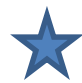

### **Economist Intelligence Unit ViewsWire**

 Look for your country from dropdown menu on the left

#### **Economist Intelligence Unit Country Commerce**

- Find country county reports:
	- 1. Click **See all countries**
	- 2. Select you country (if available)
	- 3. Under the **Reports** tab click on the PDF file to open the full county report
	- 4. If your country is not listed, see **Export.gov's Market Research Reports** below

### **Business Source Complete**

- Find county information:
	- 1. Click on the **Country Reports** link on the right
	- 2. Browse for your country by name
	- 3. Look in the result list for current country reports

### **Passport (Euromonitor, formerly GMID)**

- Find industry information by country
	- 1. Click **Search** from the top menu
	- 2. Select your industry
	- 3. Click **Now Choose Geographies** and select your country
	- 4. Run search

### **Websites**

**Country Commercial Guides from Export.Gov**- [http://export.gov/c](http://export.gov/)cg

 Click **Opportunities Market Research** to access **Country Commercial Guides** via the Market Research Library.

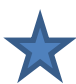

**Global Edge-** <http://globaledge.msu.edu/>

Comprehensive guide to international business intelligence

# **Find an online version of this guide at:**

<http://research.library.gsu.edu/busa3000>

Login from off campus with your Campus ID and Password

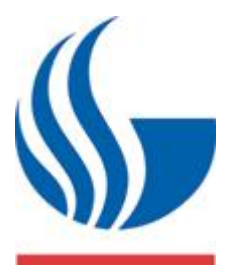

# **Library Resources for BUSA 3000**

Joel Glogowski 404.413.2806 [jglogowski@gsu.edu](mailto:jglogowski@gsu.edu) Summer 2016

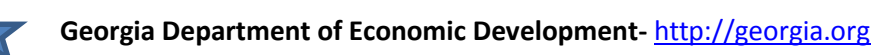

- **Competitive Advantages Business Incentives**
- **Business Resources International Business ResourcesInternational Trade**:
	- o **Country Connections**
	- o **Trade Opportunity Alerts**
- **Business ResourcesInternational Business Resources Foreign Direct Investment**

**CIA World Factbook**- <https://www.cia.gov/library/publications/the-world-factbook/index.html>

Country Profiles compiled by CIA; use for basic information/ data on your country

**Country Background Notes**- <http://www.state.gov/r/pa/ei/bgn/>

Country Profiles Compiled by Department of State; use for basic information on your country

**BBC News Country Profiles**- [http://news.bbc.co.uk/2/hi/country\\_profiles/default.stm](http://news.bbc.co.uk/2/hi/country_profiles/default.stm)

Use for background information on countries and links major media outlets

# **Step 2- Finding Articles & Data**

#### **Article Searching Tips**

**Boolean Connectors** – Use the connectors OR and AND to broaden or narrow your search.

*Narrow Search: trade and multinational*

*Expand Search: trade or export or import*

**Nesting** – Use parentheses and Boolean connectors to create sophisticated search strings.

*(trade or export or import) AND multinational* 

**Truncation** – Use truncation symbol to look for multiple word endings.

*Export\$ = exporting or export or exported or exports*

# **Recommended list of article databases:**

**Factiva** (newspapers)

**LexisNexis Academic** (newspapers, company information)

**Business Source Complete** (trade & academic publications)

**ABI Inform Complete** (trade & academic publications)

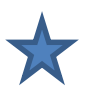

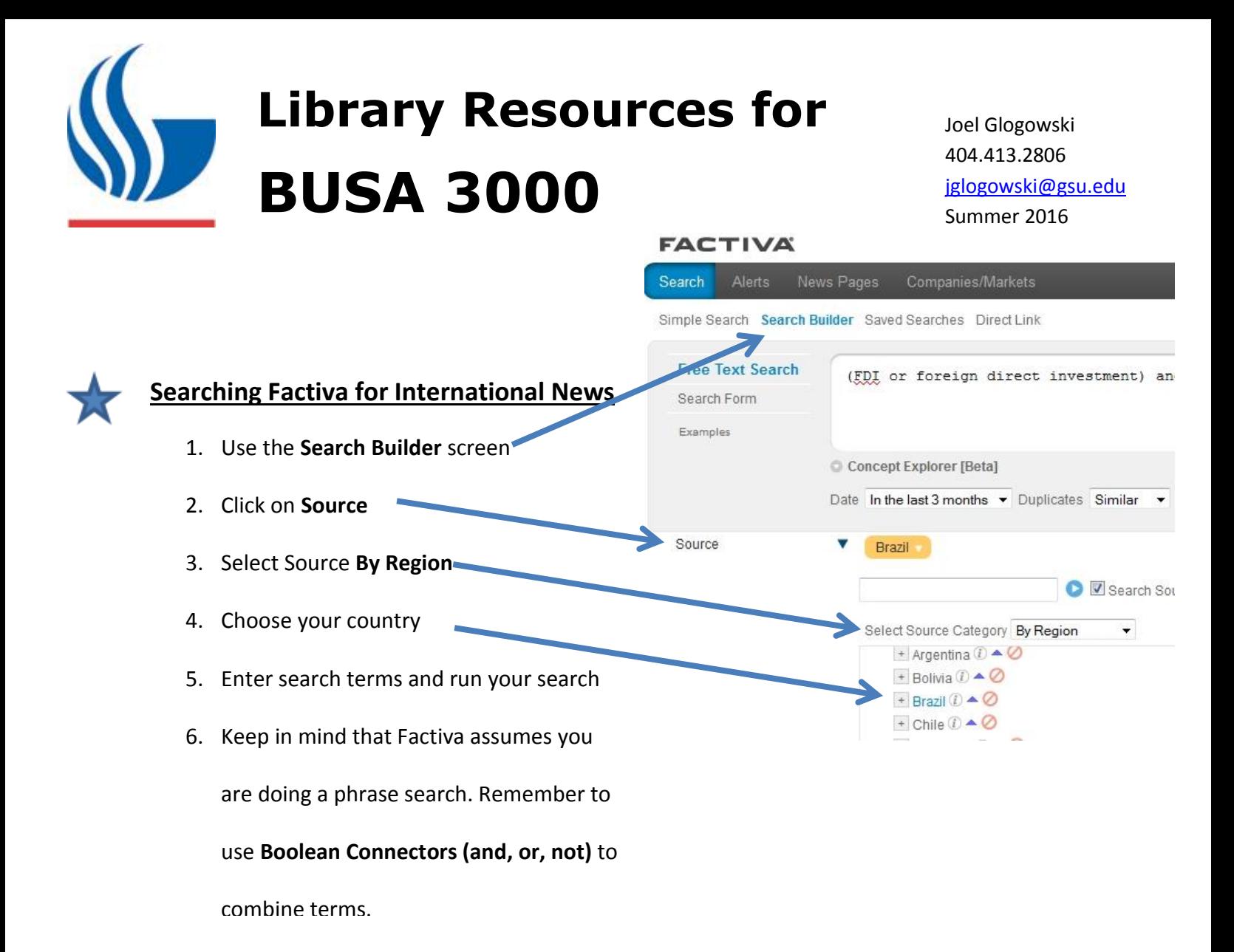

### **Verifying that your article is from your country**

At the topic of each article in Factiva you will see the source name. Click on this source name to view source details. There you will find country of origin.

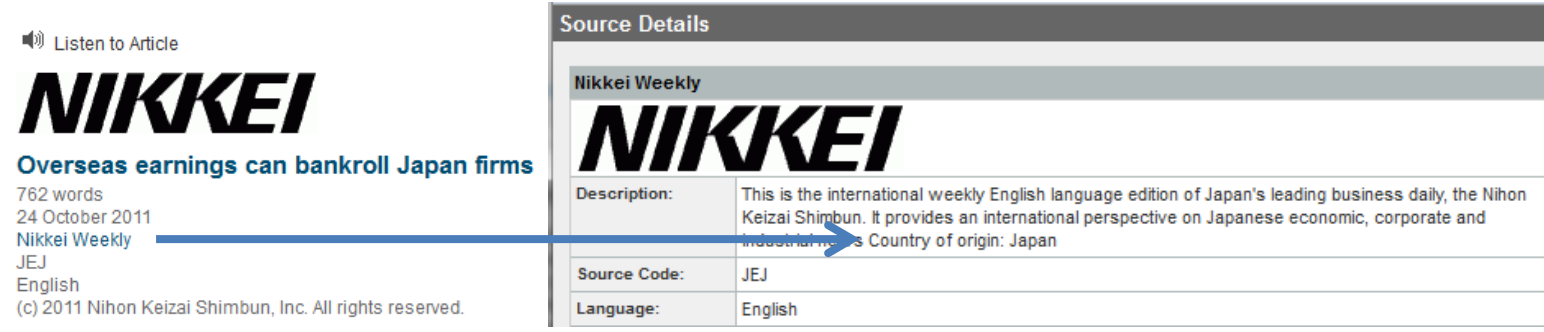

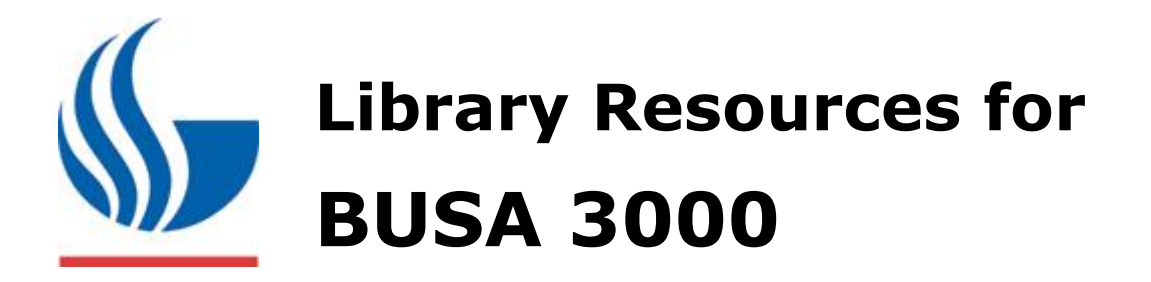

Joel Glogowski 404.413.2806 [jglogowski@gsu.edu](mailto:jglogowski@gsu.edu) Summer 2016

# **Recommended list Company databases:**

- **Mergent Online** (financials, ratios and filings)
- **Thomson One Banker Analytics** (financials, filings, analyst reports; **only works in IE**)
- **LexisNexis Academic** (lots of info behind the company profile link)
- **Business Source Complete** (use **Company Information** link on top of page)

# **Open (free) Data Sources:**

- **WDI -** <http://data.worldbank.org/>Data from the World Bank; Search by indicator or country
- **ILOSTAT-** <http://www.ilo.org/ilostat>International Labour Organization data
- **IMF eLibrary Data-** <http://elibrary-data.imf.org/> International Monetary Fund data
- **UN Comtrade Database** <http://comtrade.un.org/> international trade statistics from the UN

# **Step 3- Writing and Citing**

### **Citation Help and Tools**

**OWL-** <http://owl.english.purdue.edu/>

Use for citation formatting rules and examples in APA, MLA, and Chicago

**Citing Business Sources in APA –** information and examples

- **Business Research Launchpad (APA)** <http://www.d.umn.edu/~jvileta/citation.html>
- **Steve Cramer's Guide to Citing Business Sources in APA-** <http://uncg.libguides.com/bus>